## Struts Architecture

### The Struts MVC Design

Sample Content 
Garth Gilmour 2008

### The Struts Framework

- Struts implements a MVC infrastructure on top of J2EE
	- $\Box$ One Servlet acts as the 'Front Controller'
	- $\Box$ Base classes are provided for value objects and controllers
	- $\Box$ Tag libraries simplify interface design
	- □ Request dispatching and error handling is standardised
- $\blacksquare$  Applications can be built faster and are less fragile
	- □ Struts versions 1.0 and 1.1 are in widespread commercial use
		- Major changes occurred between the two versions
	- $\Box$  Version 1.2 is the latest release and gradually being adopted
	- $\Box$ Many in-house frameworks are cut down versions of Struts
	- $\Box$ There are several simplified alternatives to Struts

### The Struts Architecture

- **n In Struts applications one Servlet handles all requests** 
	- $\Box$ This is an example of the 'Front Controller' pattern
	- $\Box$ The Servlet receiving the requests is of type 'ActionServlet'
		- Located in the package 'org.apache.struts.action'
- The Action Servlet must be configured in 'web.xml'
	- $\Box$ A wildcard is used to direct all requests to the Servlet
	- $\Box$  The Servlet takes several initialization parameters
		- **The most important of which is the location of a struts specific** configuration file (usually given the name 'struts-config.xml')

# Configuring the Action Servlet

<servlet> <servlet-name>action</servlet-name><servlet-class>org.apache.struts.action.ActionServlet</servlet-class> <init-param> <param-name>config</param-name> <param-value>/WEB-INF/struts-config.xml</param-value> </init-param> <init-param> <param-name>debug</param-name> <param-value>0</param-value> </init-param> <load-on-startup>2</load-on-startup> </servlet> <servlet-mapping> <servlet-name>action</servlet-name><url-pattern>/actions/\*</url-pattern> </servlet-mapping>

### The Struts Architecture

- When a request arrives its URL is inspected
	- 'struts-config.xml' associates each URL with an 'Action' class
		- $\blacksquare$  This is the controller part of the Struts MVC design
		- However it is designed to be a bridge to non presentation layer components, such as ELB's
	- □ Each action class is in turn associated with an 'ActionForm'
		- This is a JavaBean that acts as a Model 2 value object
		- $\blacksquare$  It provides a convenient container for parameters
		- $\blacksquare$  It is not designed to be a permanent data object but just a vehicle by which parameters can be encapsulated and transported

### The Struts Architecture

#### $\mathcal{L}(\mathcal{A})$ When a new request arrives:

- 1. The 'ActionServlet' determines the associated Action (Controller) and Action Form (Value Object)
- 2. An Action Form object is created and the request parameters are stored inside it (the bean can also be validated)
- 3. An Action object is created and its 'execute' method is called (the Action Form object is passed as a parameter)
- 4. The Action object triggers the business logic and returns the URL of the JSP that will produce the output
- 5. The request is forwarded to the JSP, along with the Action Form
- $\scriptstyle\rm 6.$  The JSP generates the HTTP response for the client
- $\mathcal{L}^{\text{max}}$  This cycle is the 'heartbeat' of a Struts application
	- $\Box$ The mechanism for error handling complicates it slightly…

### The Struts MVC Architecture

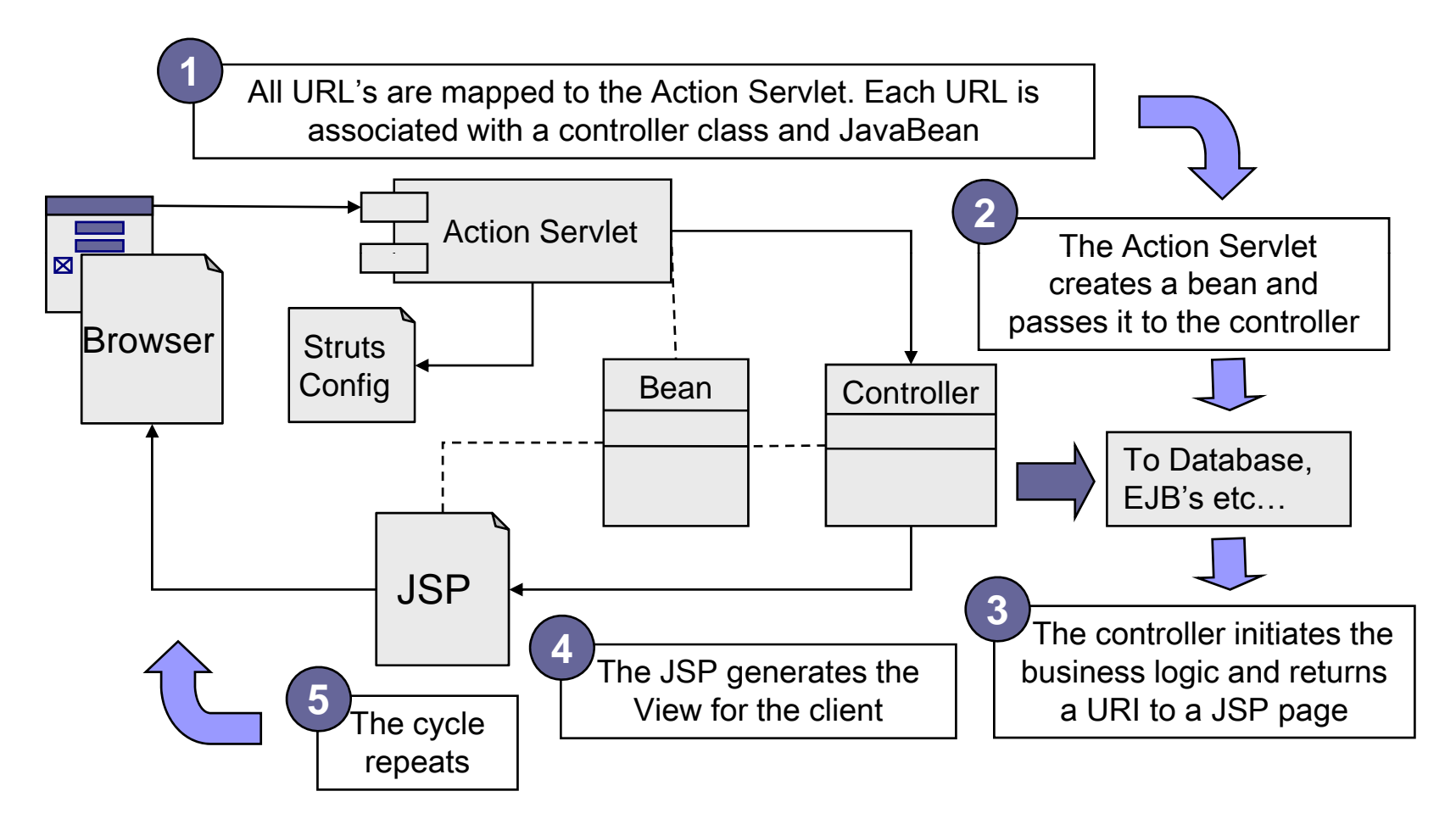

© Garth Gilmour 2008

### The Struts Interpretation of MVC

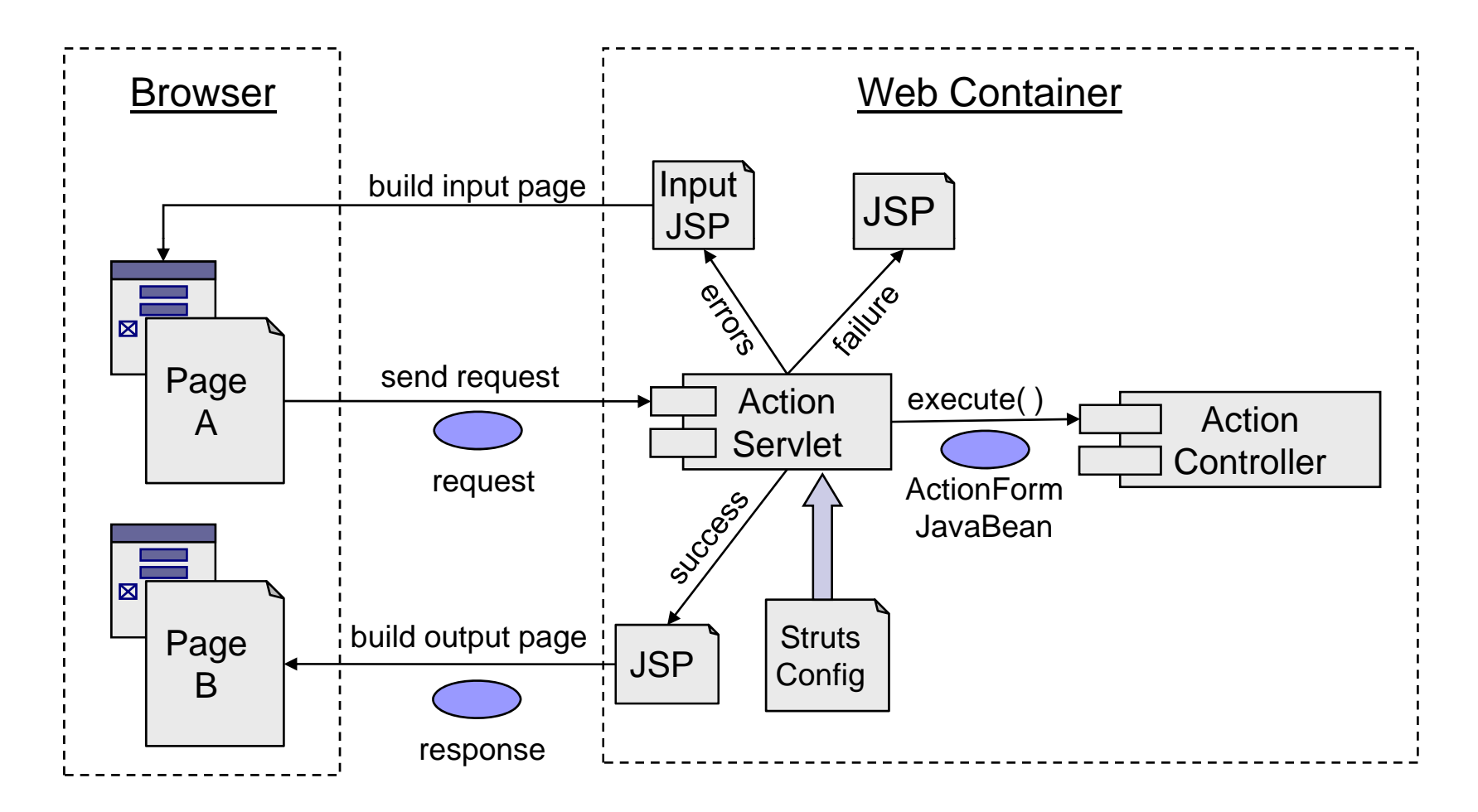

© Garth Gilmour 2008

### Creating a Struts Config Fil e

- The structure of the file is controlled by a DTD  $\Box$  Lots of info can be included but only a small amount is required
- There are two essential components
	- □ 'form-beans' contains a collection of 'form-bean' elements
		- Each of which describes an Action Form value object
		- The 'name' attribute gives a label which identifies it elsewhere
		- $\blacksquare$  The 'type' attribute gives the fully qualified class name
	- $\Box$  'action-mappings' contains a collection of 'action' elements
		- Each of which describes a Action controller class
		- The 'type' attribute gives the fully qualified class name
		- Г The 'name' attribute is the name of the associated Action Form
		- The 'path' attribute gives the URL that will trigger this action

### Creating a Struts Config Fil e

```
<?xml version="1.0" encoding="UTF-8"?>
<struts-config>
   <form-beans><form-bean name="sampleForm" type="demos.struts.SampleActionForm"/>
       <form-bean name="flight" type="demos.struts.FlightForm"/>
       <form-bean name="booking" type="demos.struts.BookingForm"/>
   </form-beans><action-mappings>
       <action path="/sample" type="demos.struts.SampleAction"
           name="sampleForm" scope="request"/>
       <action path="/travel" type="demos.struts.TravelAction"
           name="flight" scope="request"/>
       <action path="/booking" type="demos.struts.BookingAction"
           name="booking" scope="request"/>
   </action-mappings>
</struts-config>
```
### The Struts Architecture

■ Most people find Struts confusing at first

- $\square$  The configuration file can be especially difficult
- $\Box$  Remember that the 'name' attribute of ' $\triangleleft$  action $\gt$ ' refers to the name of the associated '<form-bean'>

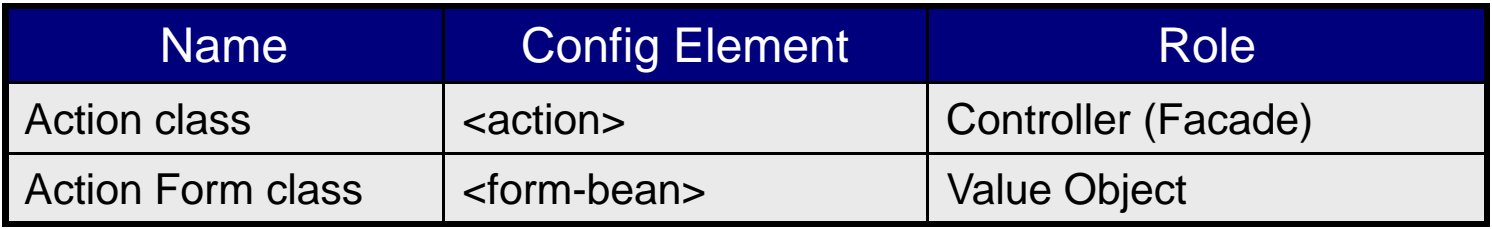

# Changes From Struts 1.0 to 1.1

- **IF In Struts 1.0 the Action Servlet was the controller** 
	- $\Box$ It managed the different stages of processing a request
	- □ The only way to modify the cycle was to extend 'ActionServlet'
- Struts 1.1 introduced the 'RequestProcessor'
	- $\Box$ This class was refactored out of 'ActionServlet'
	- □ The Action Servlet now delegates the processing of requests
- You can configure the 'RequestProcessor'
	- Using an element called 'controller' inside 'struts-config.xml'
	- $\Box$ This has no content but many attributes
- **Nou can create your own request processor** 
	- $\Box$ In order to customize how the Struts 'heartbeat'

### Configuring the Request Processor

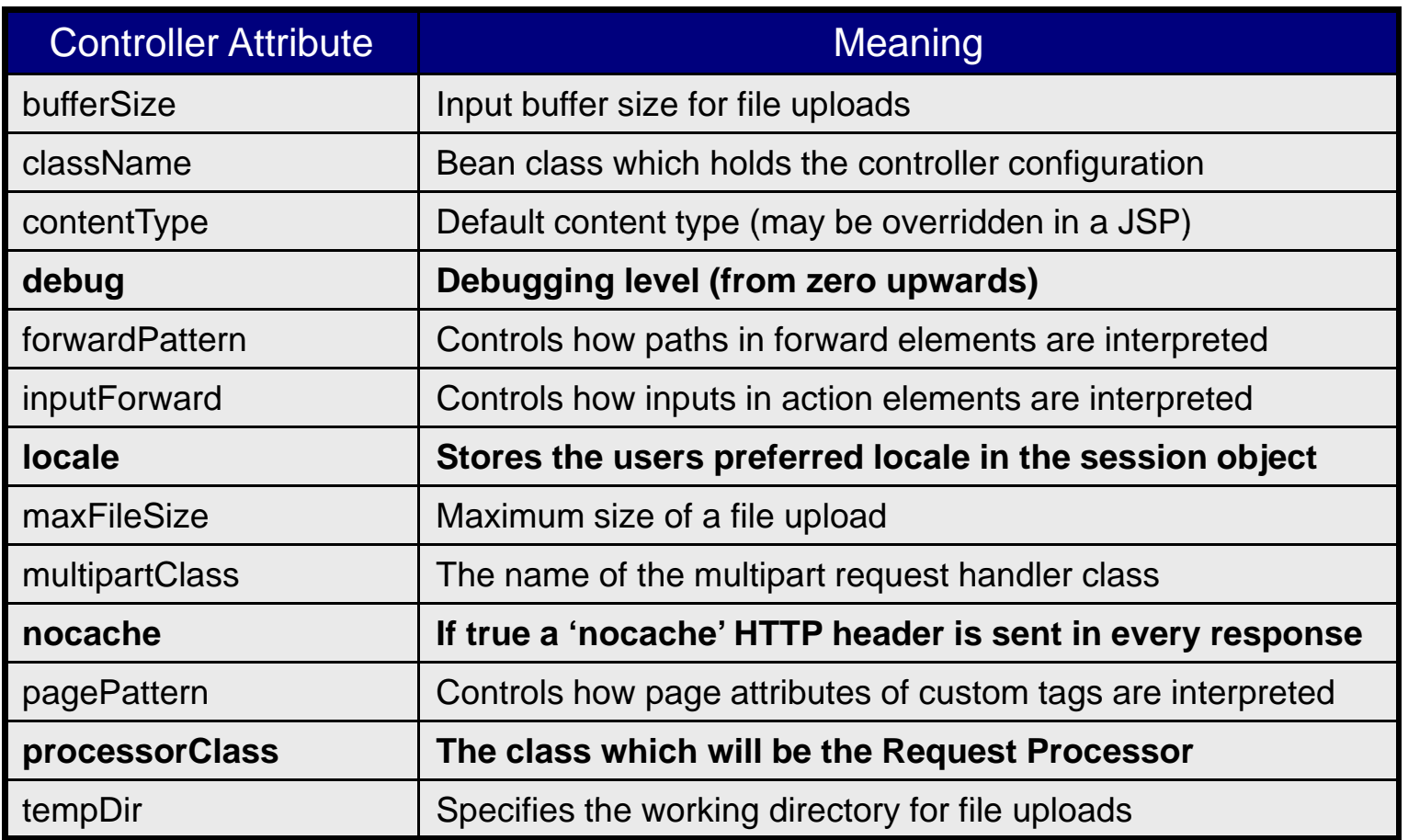

# Changes From Struts 1.0 to 1.1

- Struts 1.1 uses the Jakarta Commons subproject
	- $\Box$  A set of libraries for functionality found in most Java apps
	- $\Box$  This replaces bespoke code in the original release
- **Hence Struts 1.1 is dependant on:** 
	- Commons BeanUtils (manipulating JavaBeans)
	- □ Commons Digester (processing XML configuration files)
	- □ Commons Collections (enhancements of 'java.util' collections)
	- Commons Logging (abstracts Log4J, JDK logging etc…)
- **E** Learning about these libraries is a very good idea
	- Your debugging may take you into them
	- □ You may find them useful in your own developments

### Creating Action Classes

- All Action classes extend the 'Action' class Found in the package 'org.apache.struts.action'
- Action objects are multithreaded
	- □ Only a single instance of each Action is created
	- □ As with Servlets your code must be thread safe
- You only need to override a single business method
	- □ Which will be called by the Request Processor
	- $\Box$ In Struts 1.0 this method is called 'perform'
	- $\Box$  In 1.1 this method is deprecated in favour of 'execute'
		- The change was due to enhancements to exception handling
		- **Otherwise the signature of the methods is the same**

## Creating Action Classes

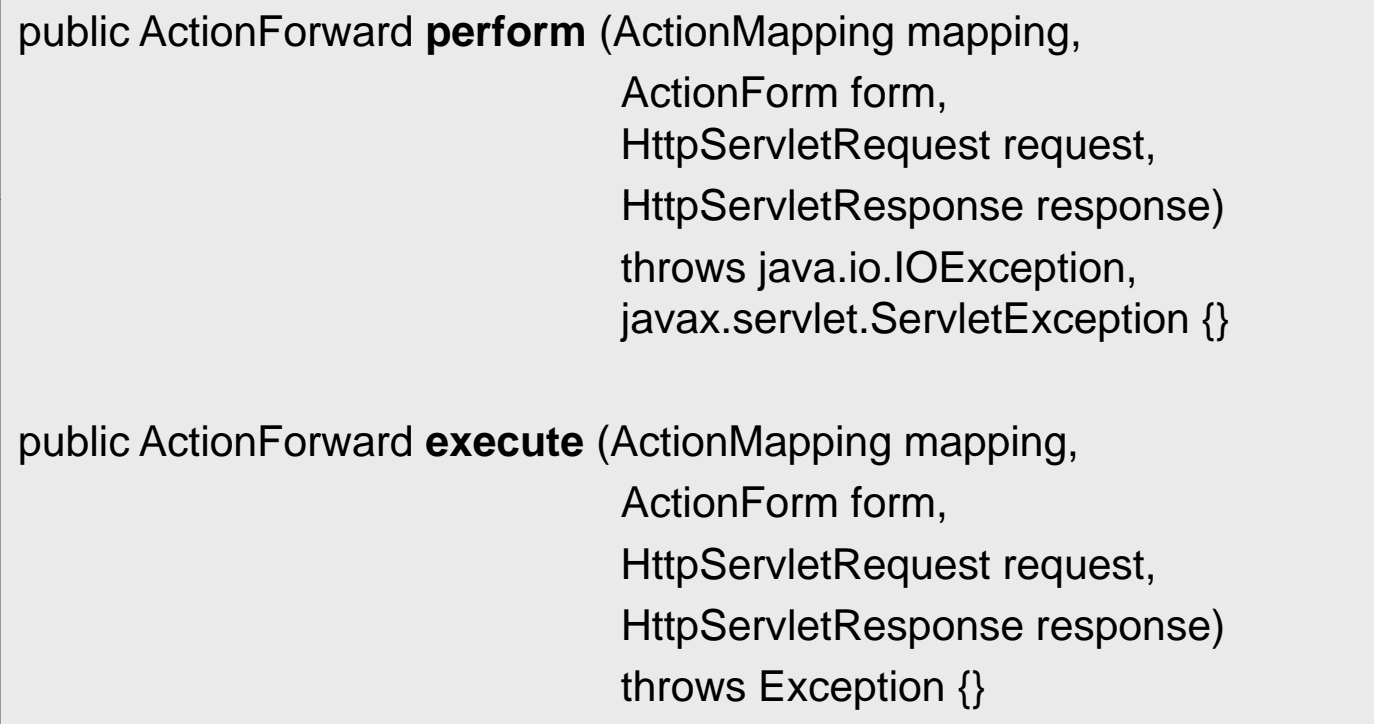

## Creating Action Classes

- Action classes trigger a single business process
	- Usually they don't contain business logic themselves
	- $\Box$  $\Box$  Instead they are a façade to your business components
		- These could be POJO's, Enterprise Beans, Web Services etc...
- The 'ActionForm' is passed as a parameter
	- $\Box$  So you can extract the typed and validated information
- The request and response objects are also passed □ So you can also manipulate the current context
- The execute method returns an 'ActionForward' object  $\Box$ This represents the resource that will generate the response

## Using Action Forwards

- 'ActionForward' objects can be created in two ways
	- $\Box$  By manually creating a new instance
		- $\blacksquare$  Passing the destination URL as a parameter
	- $\Box$  By using the 'ActionMapping' parameter
		- This holds the predefined mappings from 'struts-config.xml'
	- $\Box$  The second option avoids hard coding URL's
- Mappings can be both local and global
	- $\Box$  Local mappings apply only to one action
		- They appear as '<forward>' elements inside '<action>'
	- $\Box$  Global mappings can be used with all actions
		- They appear as '<forward>' elements inside '<global-forwards>'

#### Action Forward Mappi Mappings

<?xml version="1.0" encoding="UTF-8"?> <struts-config> <global-forwards> <forward name="exit" path="/exit.jsp"/> <global-forwards> <action-mappings> <action path="/sample" type="demos.struts.SampleAction" name="sampleForm" scope="request"> <forward name="result" path="/xx/displayResult.jsp"/> </action></action-mappings> </struts-config>

### Custom Actions

- Struts can assume too much complexity
	- $\Box$  Such as requiring separate action classes for each URL
	- $\Box$  Often we want to combine or eliminate actions
		- Where the logic is just simple request dispatching
		- Where we want to group related business logic together
- Struts includes seven helper Action classes
	- All are found in the package 'org.apache.struts.actions'
- Two actions automatically perform request dispatching
	- $\Box$ These are 'ForwardAction' and 'IncludeAction'
	- $\Box$ The target URL is provided in 'struts-config.xml'
	- $\Box$ This prevents writing trivial actions or bypassing Struts

### Custom Actions

- Using 'DispatchAction' a request can trigger one of many business methods from the same action object
	- $\square$  Via a request parameter holding the method name
		- The parameter name is configured in 'struts-config.xml'
		- A disadvantage is that the client then knows the method name
	- $\square$  Each method must have the same parameters as 'perform'
- Using 'MappingDispatchAction' the business methods can be bound to separate URL's
	- $\Box$ The mapping is configured in 'struts-config.xml'
	- $\Box$  This class was introduced in Struts 1.2
		- You could create your own version using the Reflection API

### Using Dispatch Acti tch Action

<a href="/webapp/actions/dispatchDemo?methodName=op1">Call op1</a> <a href="/webapp/actions/dispatchDemo?methodName=op2">Call op2</a> <a href="/webapp/actions/dispatchDemo?methodName=op3">Call op3</a>

<action path="/dispatchDemo" type="actions.DispatchActionDemo" parameter="methodName"/>

```
public class DispatchActionDemo extends DispatchAction {
    public ActionForward op1(ActionMapping m,ActionForm f,HttpServletRequest req,
                             HttpServletResponse resp) throws Exception {
        //Implementation omitted
    }
    public ActionForward op2(ActionMapping m,ActionForm f,HttpServletRequest req,
                             HttpServletResponse resp) throws Exception {
        //Implementation omitted
    }
    public ActionForward op3(ActionMapping m,ActionForm f,HttpServletRequest req,
                             HttpServletResponse resp) throws Exception {
        //Implementation omitted
    }
}
```
### Using Mapping Dispatch Acti tch Action

<action path="/callOp1" type="MappingDispatchActionDemo" parameter="op1"/> <action path="/callOp2" type="MappingDispatchActionDemo" parameter="op2"/> <action path="/callOp3" type="MappingDispatchActionDemo" parameter="op3"/>

public class MappingDispatchActionDemo extends MappingDispatchAction { public ActionForward op1(ActionMapping m,ActionForm f, HttpServletRequest req, HttpServletResponse resp) throws Exception {

//Implementation omitted

} public ActionForward op2(ActionMapping m,ActionForm f,HttpServletRequest req, HttpServletResponse resp) throws Exception {

//Implementation omitted

} public ActionForward op3(ActionMapping m,ActionForm f,HttpServletRequest req, HttpServletResponse resp) throws Exception {

//Implementation omitted

}

}

#### Summary of Custom Acti f Custom Actions

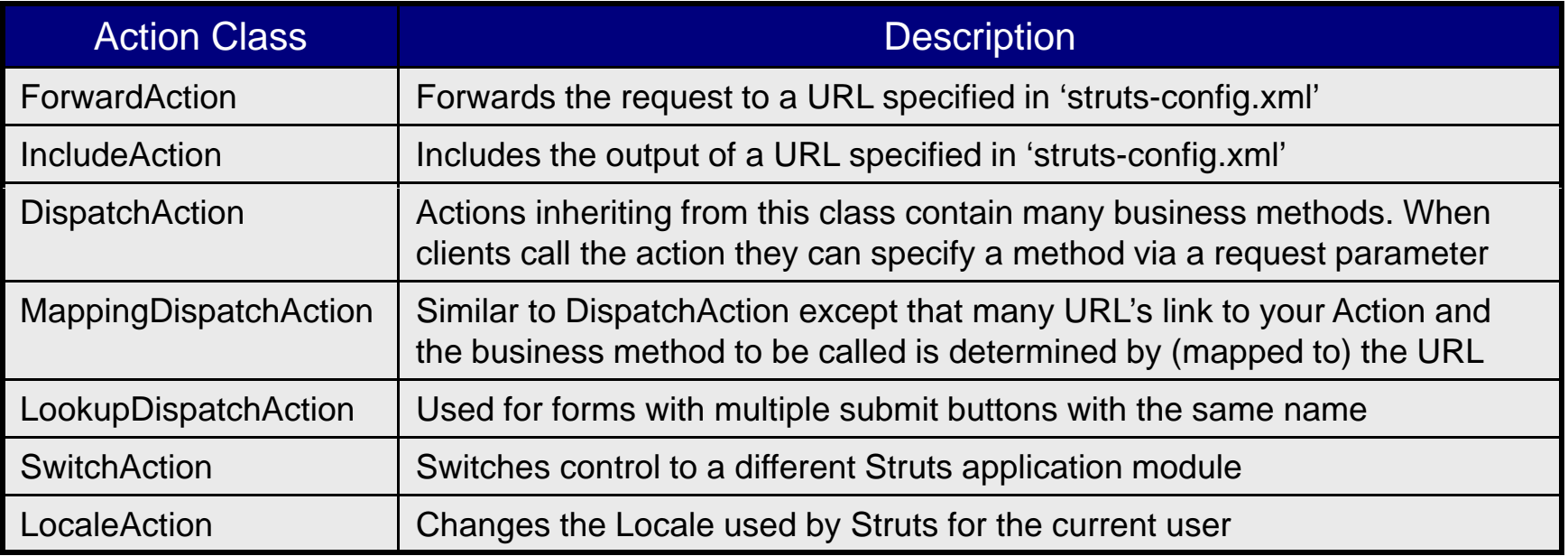

### Creating Action Form Classes

#### F. To create an Action Form class:

- 1. Create a class which extends 'ActionForm'
	- П From the package 'org.apache.struts.action'
- 2. Create accessor methods for each request parameter
	- E The bean properties will be initialized by the Request Processor in the same way as the 'jsp:setProperty' action
- 3. Implement the 'reset' method to re-initialize your bean
	- П This enables the framework to reuse bean objects
- 4. Optionally implement the 'validate' method
	- $\overline{\phantom{a}}$ This is called to make sure the request data is consistent
	- $\mathbf{r}$ If all is OK return 'null' or an empty 'ActionErrors' object

### Dynamic ActionForms

- Creating ActionForms can be tedious
	- $\Box$ Many classes need to be created, with many accessor methods
- Struts can create an ActionForm for you:
	- □ Specify the class of the 'form-bean' as 'DynaActionForm'
	- $\Box$  Inside 'form-bean' place 'form-property' elements
		- $\blacksquare$  One for each property you want the ActionForm to have
	- $\Box$  The 'form-property' has attributes for the name of the property, its class type and the initial value (optional)
- A 'DynaActionForm' object stores the properties for you
	- □ Unfortunately it will not hold any validation logic
	- $\Box$ The Struts Validator framework can be used to add this

### Dynamic ActionForms

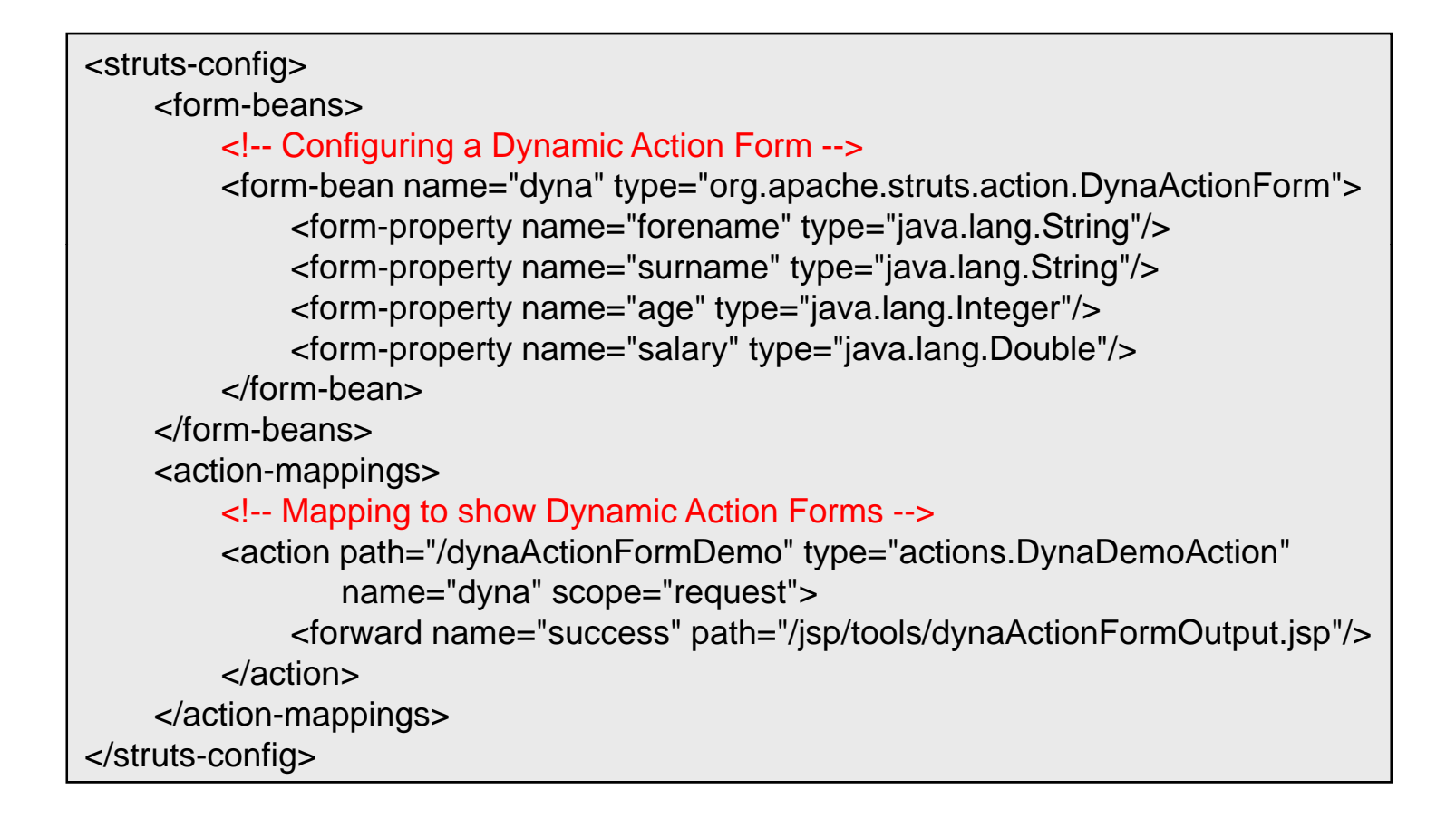

#### Error Handling in Strut tS

- **Struts error handling has two components** 
	- An 'ActionErrors' object added at request scope
		- Which contains one or more 'ActionError' objects
	- □ The 'errors' action in the HTML Tag Library
- When 'validate' returns a non-empty 'ActionErrors'
	- $\square$  The request is forwarded to the original JSP
		- The JSP whose output triggered the original request
		- The 'input' attribute of the 'action' element supplies this information
	- □ Any 'errors' actions display the appropriate messages
		- The 'property' attribute can be used to display a single message

#### Error Handling in Strut tS

```
public ActionErrors validate(ActionMapping mapping, HttpServletRequest request) {
    ActionErrors errors = new ActionErrors();
    if(getAddress() == null) {
          errors.add("address",new ActionError("demo.error.NoAddress"));
    }
    if(getPostcode() == null) {
          errors.add("postcode",new ActionError("demo.error.NoPostcode"));
    }
    return errors;
}
```
<html:errors property="address"/> <html:errors property="postcode"/>

#### Error Handling in Strut tS

- When adding errors to an 'ActionErrors' objects
	- □ The constructor of 'ActionError' takes the key to a message in a message bundle
	- $\Box$  The first parameter of the 'add' method is a name that can be used by the 'errors' action
- Action Errors can also be used in Actions
	- $\square$  Inside the 'execute' method you must manually:
		- Add the 'ActionErrors' object to the request object
		- Return an 'ActionForward' that points to the input JSP

## Declarative Exception Handling

- Exception handing can be configured in 'struts-config'  $\Box$ Both for individual actions and for the application as a whole
- The '<exception>' element has attributes for:
	- $\Box$ The type of exception that is being configured
	- $\Box$  The URL that the request should be forwarded to
		- If and when this exception type is thrown
	- A key to be used to construct an 'ActionMessage'
		- The key indexes the appropriate error message in a properties file
- When the exception is thrown Struts:
	- Creates an 'ActionMessage' and adds it to an 'ActionErrors'
	- □ Forwards the request to the specified URL

## Declarative Exception Handling

<action path="/exceptionsDemo" type="actions.ExceptionsDemoAction"> <exception key="exceptions.MessageA" type="TestExceptionA" path="/jsp/exceptionsOutput.jsp"/> <exception key="exceptions.MessageB" type="TestExceptionB" path="/jsp/exceptionsOutput.jsp"/> </action>

#### Properties File

exceptions.MessageA = Message text for TestExceptionA exceptions.MessageB = Message text for TestExceptionB

#### exceptionsOutput.jsp

<%@page language="java" contentType="text/html" import="flights.\*"%> <%@ taglib uri="/WEB-INF/tlds/struts-html.tld" prefix="forms" %> <h3>Exceptions Output Page</h3> <forms:errors/>